# Automation Testing Using Data Driven Approach

**\_\_\_\_\_\_\_\_\_\_\_\_\_\_\_\_\_\_\_\_\_\_\_\_\_\_\_\_\_\_\_\_\_\_\_\_\_\_\_\_\_\_\_\_\_\_\_\_\_\_\_\_\_\_\_\_\_\_\_\_\_\_\_\_\_\_\_\_\_\_\_\_\_\_\_\_\_\_\_\_\_\_\_\_\_\_\_\_\_\_\_\_\_**

Ayush Gondhali Computer Department RMD Sinhgad School Of Engineering Pune-58, INDIA *yush.gondhali@gmail.com*

Ashish Shinde Computer Department RMD Sinhgad School Of Engineering Pune-58, INDIA *ashish.shinde1010@gmail.com*

Rishikesh Chandra Computer Department RMD Sinhgad School Of Engineering Pune-58, INDIA *rishirebel@gmail.com*

Sanket Pimple Computer Department RMD Sinhgad School Of Engineering Pune-58, INDIA *sanketpimple@gmail.com*

*Abstract*— As we all know that Software testing is time –consuming and expensive process, especially in safety-secured applications. Testing Automation would allow us to reduce development cost and will help us in increasing the quality of Software. Automation Framework follows Data Driven Approach which passes data stored in Spreadsheet as input to the number of test scripts written for executing test cases.

We have developed this Framework by using Selenium IDE and languages such as Java and HTML. Framework will automate the testing of software in different phases using a Driver Script and each phase will test the web application and generate the final reports as screenshots, logger report and HTML report. These reports are generated automatically with the help of the driver script and selenium webdriver and the complete final report is sent to the client as an electronic mail.

*Keywords- Selenium Web driver, Automation, Data Driven, Driver Script, Test Case.*

**\_\_\_\_\_\_\_\_\_\_\_\_\_\_\_\_\_\_\_\_\_\_\_\_\_\_\_\_\_\_\_\_\_\_\_\_\_\_\_\_\_\_\_\_\_\_\_\_\_\_\*\*\*\*\*\_\_\_\_\_\_\_\_\_\_\_\_\_\_\_\_\_\_\_\_\_\_\_\_\_\_\_\_\_\_\_\_\_\_\_\_\_\_\_\_\_\_\_\_\_\_\_\_\_**

**\_\_\_\_\_\_\_\_\_\_\_\_\_\_\_\_\_\_\_\_\_\_\_\_\_\_\_\_\_\_\_\_\_\_\_\_\_\_\_\_\_\_\_\_\_\_\_\_\_\_\_\_\_\_\_\_\_\_\_\_\_\_\_\_\_\_\_\_\_\_\_\_\_\_\_\_\_\_\_\_\_\_\_\_\_**

## I. INTRODUCTION

We all know that the need of technology is growing day by day and so is the speed of manufacturing such equipment's and software's capable of satisfying the same is also increasing with the same pace. But at the same time we also need the quality assurance for all those products and software's so that they can meet the needs and the standards of the clients and the customers which will result in having a long term beneficial and happy relationship with the customer/clients or end user. And to do the same we need to monitor and test the tool on regular basis either by providing the product lifetime support or by regular testing

The abrupt increase in the growth of Software Industry has brought numerous web applications in the market and these applications are being used by almost everyone hence the correctness of these applications is very much necessary as a small error in the application can lead in customers disappointment and can bring a patch on the name of the Developing Company.

Hence testing of all these application is mandatory before launching them in the market between so many users. But at the same time testing all these application will require a lot of time and human effort and can also have some probability of human errors. Therefore Automation in testing can bring a revolutionary change and can help in saving a lot of time and resources.

Our Automated Testing Framework automatically takes the test cases and accordingly select the testing functions/scripts and side by side generates a logger report, HTML report and screenshots of each instance of testing and finally generating a complete report on tested application/software, after comparison of the actual result with the expected result.

II. FRAMEWORK ARCHITECTURE AND FLOE DIAGRAM

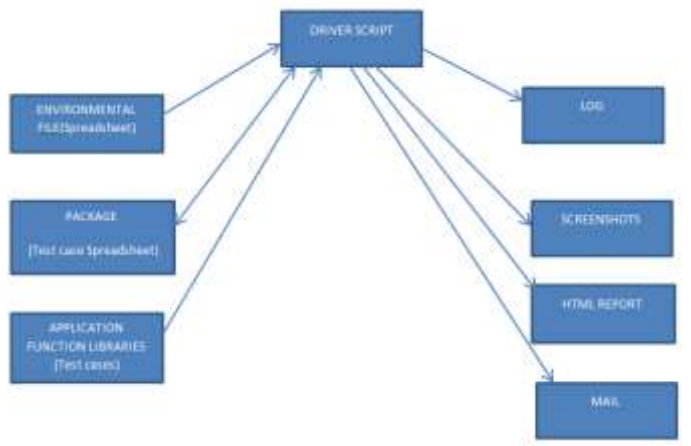

Figure 1. Work Flow Diagram

The above diagram shows the working and organization of different components involved in the framework.

**\_\_\_\_\_\_\_\_\_\_\_\_\_\_\_\_\_\_\_\_\_\_\_\_\_\_\_\_\_\_\_\_\_\_\_\_\_\_\_\_\_\_\_\_\_\_\_\_\_\_\_\_\_\_\_\_\_\_\_\_\_\_\_\_\_\_\_\_\_\_\_\_\_\_\_\_\_\_\_\_\_\_\_\_\_\_\_\_\_\_\_\_\_**

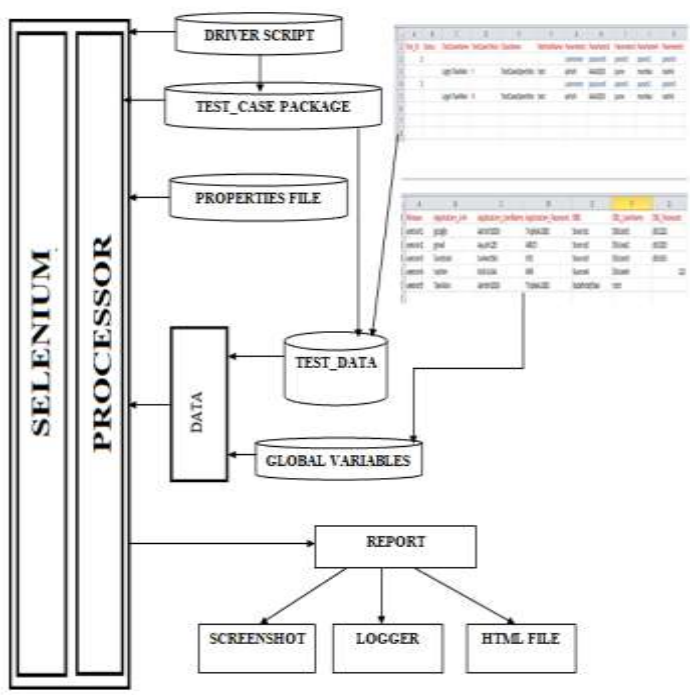

Figure 2. Framework Architecture

The architecture as shown above in Figure 2 shows the structure of the framework involving the Selenium Web driver as the main block for testing since it automates the browser and its components as needed to test the WebApp.

## III. TOOLS USED

Selenium Web-driver is an open source testing tool for web applications. It directly runs on any of the web browsers such as Internet Explorer, Mozilla Firefox, and Google Chrome etc. As we have already used and did the execution job on all the browsers, we have observed that it works fast on Google Chrome.

Also we have used various .jar files such as Apache POI API for reading the data from excel files, Apache log4j for logging services, various .jar files for Selenium Web-driver and jdk -jre with Eclipse for building the whole framework. Also we have developed our own log file generator as there are some limitations with Apache log4j.

#### IV. ABOUT THE FRAMEWORK

Selenium Web-driver is an open source testing tool for web applications. It directly runs on any of the web browsers such as Internet Explorer, Mozilla Firefox, and Google Chrome etc. As we have already used and did the execution job on all the browsers, we have observed that it works fast on Google Chrome.

Also we have used various .jar files such as Apache POI API for reading the data from excel files, Apache log4j for logging services, various .jar files for Selenium Web-driver and jdk -jre with Eclipse for building the whole framework**.** 

But the main framework is made in Eclipse so from there also we can run the framework. We can stop or pause the testing anytime. The testing process will stop automatically after finishing the test which also includes generation of success/failure screenshots, HTML reports, XSLT reports,

**\_\_\_\_\_\_\_\_\_\_\_\_\_\_\_\_\_\_\_\_\_\_\_\_\_\_\_\_\_\_\_\_\_\_\_\_\_\_\_\_\_\_\_\_\_\_\_\_\_\_\_\_\_\_\_\_\_\_\_\_\_\_\_\_\_\_\_\_\_\_\_\_\_\_\_\_\_\_\_\_\_\_\_\_\_**

Logger report and writing Passed/Failed/Skipped status in the reports and the excel files.

 An integral part of the test execution is the verification of the test results. Our framework is made in such a way that it compares the actual outcome with the expected outcome and makes a decision. The expected outcome result is already provided in the excel sheet and the framework fetches this data from there.

# V. WORKING OF FRAMEWORK

The basic data which will be needed while the execution of the test is provided in the excel sheets. These fields contain the columns such as Test Id, Status, Class Name, Test Case Name, Method Name, Test Case To Run, Parameter 1-5, Release, Application Link, Application Username, Application Password, DB1, DB1\_Username, DB1\_Password etc. These fields contain the necessary data for the execution of the Framework**.** Some of the data is fetched and loaded while some of the data is written in the columns after the execution in the excel sheets. Test Id contains the unique identification no for identifying the different tests. Status is the column which is left null at the start which is then occupied by the status such as Pass/Fail/Skip, returned by the execution of the test conducted. Class Name contains the name of the test case. Method Name contains the method which is to be used. Parameter 1-5 contains the different parameters which could be required while the execution of the Framework for example it could be Login name, Password or any name or number etc. Test Case To Run is the column which is specially designed to intake values as "y" or "Y" and "n" or "N" so that the tester has the option to either run the test or to skip it. Application Link contains the link of the application which is to be tested and further it contains Application Username, Application Password and other records which hold the necessary data to be used while testing.

Once the framework is started as shown in Fig.3, it loads the necessary data from the excel sheets and works according to the driver scripts.

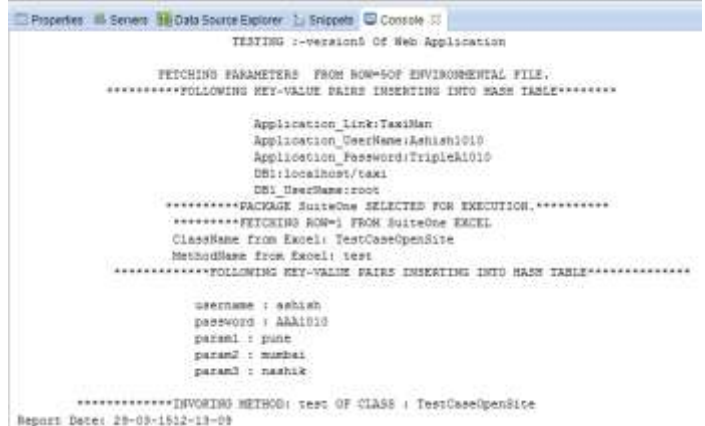

Figure 3. Showing the successful initialization of the Framework

Here the driver script are the java files which contain the commands and codes for the whole working of the framework. As this script is actually carrying out the working of the Framework that's why we call it the Driver Script.

 While execution it opens the webpage as shown in Fig.4 to be tested which is already provided in the file called Parameter.properties in which is used by the driver script by simply calling a function for it**.**

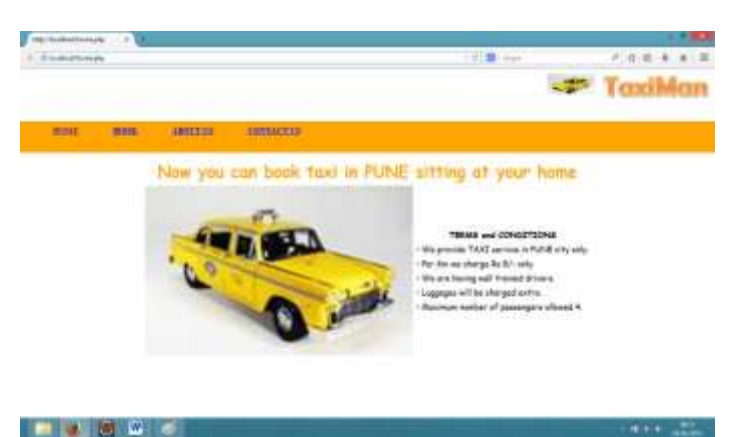

Figure 4. Showing the automatic opening of the webpage

This file also contains the browser which is to be used for opening the webpage. Hence due to this a webpage is opened and once the webpage is opened completely then the necessary input data is automatically inserted into that webpage. This automatic insertion of data. While this execution is carried out by the driver script, at the same time the driver script is also fetching the data from the web application database and other excel sheets as shown in Fig.5

| <b>WIEW.</b><br>PALLE<br><b>Firmul Painter</b><br>Views:<br>Cipbond. | 7141.02<br>Sort & Filter<br>11k | So Retiove Sort 7 Toggle Filter | <b>WASHER</b><br>All - X Delete - More<br>Necoriti |  |  |  |
|----------------------------------------------------------------------|---------------------------------|---------------------------------|----------------------------------------------------|--|--|--|
| All Access Objects                                                   | <b>ADMIN</b><br>$\%$            |                                 |                                                    |  |  |  |
| Tables                                                               | i R                             | USERNAME · PASSWORD ·           |                                                    |  |  |  |
| ADMIN                                                                | Daulat                          | 900                             |                                                    |  |  |  |
| ALL ORDERS                                                           | Dhanu                           | $3 -$                           |                                                    |  |  |  |
| 田 BLL                                                                |                                 |                                 |                                                    |  |  |  |
| EMPLOYEE_DETAILS                                                     |                                 |                                 |                                                    |  |  |  |
| FOOD DETAILS<br>33                                                   |                                 |                                 |                                                    |  |  |  |
| 中 100                                                                |                                 |                                 |                                                    |  |  |  |
| ORDER_CONTENT                                                        |                                 |                                 |                                                    |  |  |  |
| ЭĐ<br>PAIMENT.                                                       |                                 |                                 |                                                    |  |  |  |
| TABLE DETAILS<br>CET)                                                |                                 |                                 |                                                    |  |  |  |
| TILL TYPE                                                            |                                 |                                 |                                                    |  |  |  |

Figure 5. Showing the database accessed by the driver script

Also after this execution some of the required data is written on the excel sheet for example in the Status column of the excel sheet.

Once the process is over, the report files are generated by the framework automatically generates the Logger report as shown in Fig.4, the Screenshots as shown in Fig.5 and the HTML report as shown in Fig.6

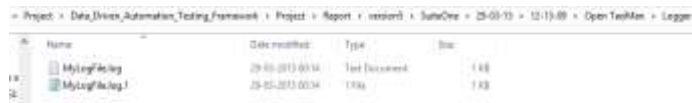

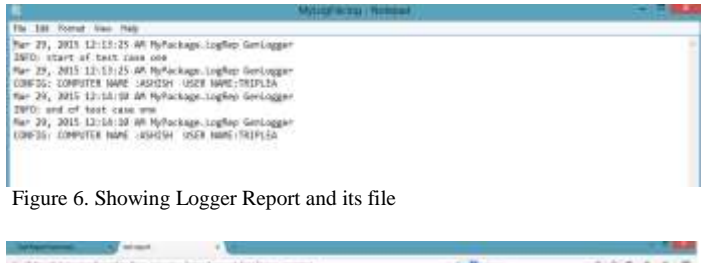

| the product of the company and the product of the company of the company of<br><b>B</b> must injure 11 indiring learned |                   |                                                    | ----         |              | .                      |  |
|----------------------------------------------------------------------------------------------------|-------------------|----------------------------------------------------|--------------|--------------|------------------------|--|
|                                                                                                    | Open Taximan      |                                                    |              |              |                        |  |
|                                                                                                    |                   |                                                    |              |              |                        |  |
|                                                                                                    | resta forme ana-  | himan of bacaliband, Rayman alika minutable bases. | Arthur.      | pans.        | <b>Schedule 316</b>    |  |
|                                                                                                    | specialize plan   | <b>Installation</b>                                | <b>MAGE</b>  | page.        | <b>Screenware Stat</b> |  |
|                                                                                                    | sees aboot after  | sipicial.                                          | <b>ACDAY</b> | <b>MARK</b>  | 1 Elmindad Sch.        |  |
|                                                                                                    | NAVA LANSING TANK | <b>INGRESS</b>                                     | <b>ACRAK</b> | <b>SHIPS</b> | 1 Screenbox Inc.       |  |

Figure 7. Showing the HTML report

**\_\_\_\_\_\_\_\_\_\_\_\_\_\_\_\_\_\_\_\_\_\_\_\_\_\_\_\_\_\_\_\_\_\_\_\_\_\_\_\_\_\_\_\_\_\_\_\_\_\_\_\_\_\_\_\_\_\_\_\_\_\_\_\_\_\_\_\_\_\_\_\_\_\_\_\_\_\_\_\_\_\_\_\_\_\_\_\_\_\_\_\_\_**

-<br>Pojet + Dzkj/kverjkanmater/fedeg/kenevek + Pojet + Napot + vestod + SafeDna + 3545-15 + 13-13-08 + OperTasMan + Sceandor

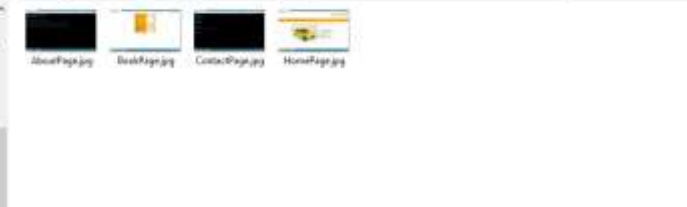

Figure 8. Showing the Screenshots generated

Also there is one more report which is automatically generated, which demonstrated the results in pie chart for i.e the XSLT report.

## VI. DIRECTORY HIRARCHY OF FRAMEWORK

The Framework works in following steps:

- **1.** Driver script fetches rows of Environmental file and compares its release version with that given in properties file.
- **2.** Driver script generates Environment hash table for that row.
- **3.** Now it reads spreadsheet whose name is given in properties file.
- **4.** Now it generates Test Data hash table for a row and invokes the given test case. (The Tester may include the Framework's methods to generate HTML report, create Logs and store screenshots according to his will.)
- **5.** The Logs, Screenshots and HTML reports are generated in respective directory.

(Steps 4 and 5 repeat for every test case given in the spreadsheet.)

The files created and used by the framework are organized in the manner as shown in Fig.7. The well-organized hierarchy allows the tester to manage a plethora of reports generated as a result of testing large projects. The report folders are generated dynamically as needed and the logs, screenshots and the HTML reports are stored in the respective folders.

**\_\_\_\_\_\_\_\_\_\_\_\_\_\_\_\_\_\_\_\_\_\_\_\_\_\_\_\_\_\_\_\_\_\_\_\_\_\_\_\_\_\_\_\_\_\_\_\_\_\_\_\_\_\_\_\_\_\_\_\_\_\_\_\_\_\_\_\_\_\_\_\_\_\_\_\_\_\_\_\_\_\_\_\_\_**

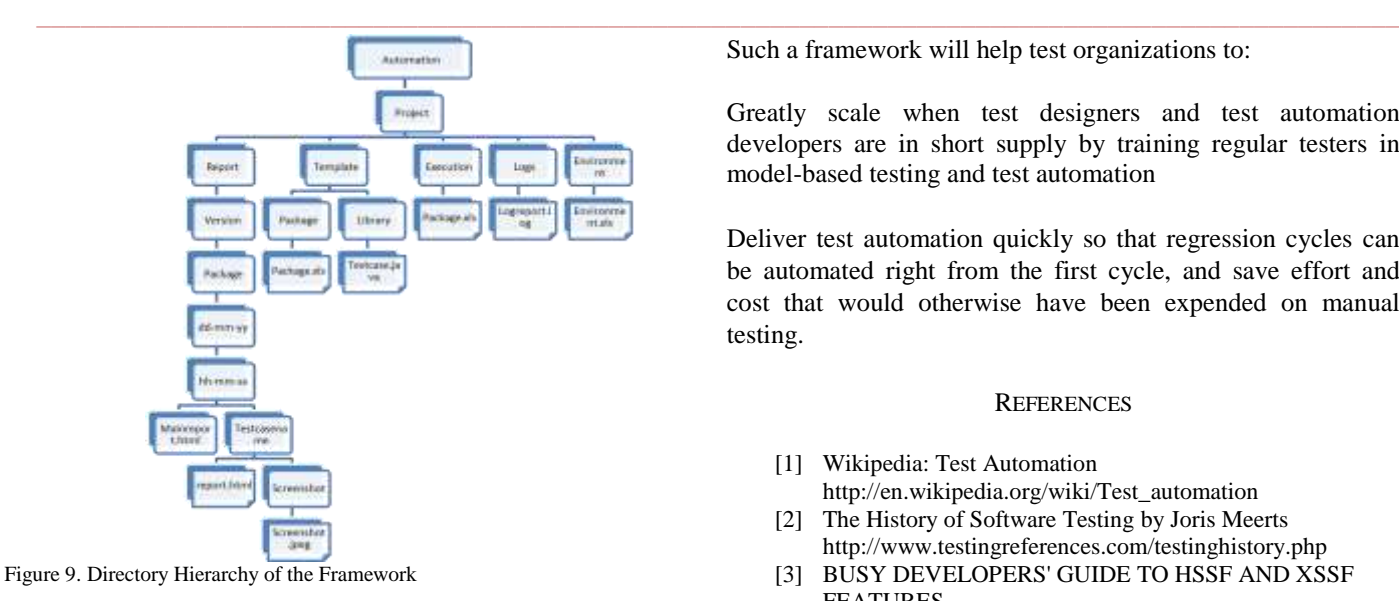

## VII. ACKNOWLEDGEMENT

We express our heartfelt gratitude to our respected Project guide Prof. Vina M. Lomte for her kind and inspiring advice which helped us to understand the subject and its semantic significance. She enriched us with valuable suggestions regarding our topic and presentation issues.

# VIII. CONCLUSION

A test automation framework can be built around model based testing that begins with automating the test design exercise and the development of manual test procedures. It further uses automation frameworks to attain modularity in automated test script design, and integrates with test execution tools for automated test execution.

Such a framework will help test organizations to:

Greatly scale when test designers and test automation developers are in short supply by training regular testers in model-based testing and test automation

Deliver test automation quickly so that regression cycles can be automated right from the first cycle, and save effort and cost that would otherwise have been expended on manual testing.

## **REFERENCES**

- [1] Wikipedia: Test Automation http://en.wikipedia.org/wiki/Test\_automation
- [2] The History of Software Testing by Joris Meerts http://www.testingreferences.com/testinghistory.php
- [3] BUSY DEVELOPERS' GUIDE TO HSSF AND XSSF FEATURES HTTPS://POI.APACHE.ORG/SPREADSHEET/QUICK-
- GUIDE.HTML [4] JAVA LOGGING TUTORIAL:HTTP://WWW.VOGELLA.COM/TUTORIA
- LS/LOGGING/ARTICLE.HTML [5] Java I/O Manual
- https://docs.oracle.com/javase/tutorial/essential/io/ [6] Robot for Screenshot
- http://stackoverflow.com/questions/4490454/how-to-takea-screenshot-in-java
- [7] Java Robot Class http://docs.oracle.com/javase/7/docs/api/java/awt/Robot.ht ml
- [8] Data Driven and Keyword Driven Test Automation Frameworks by Pekka Laukkanen http://eliga.fi/Thesis-Pekka-Laukkanen.pdf

**\_\_\_\_\_\_\_\_\_\_\_\_\_\_\_\_\_\_\_\_\_\_\_\_\_\_\_\_\_\_\_\_\_\_\_\_\_\_\_\_\_\_\_\_\_\_\_\_\_\_\_\_\_\_\_\_\_\_\_\_\_\_\_\_\_\_\_\_\_\_\_\_\_\_\_\_\_\_\_\_\_\_\_\_\_**